# $EPM - 2$

### Soldering PC Boards

1 wo common causes of trouble with PC boards are bad solder joints or solder bridges. Usually, bad solder joints are caused by either a cold solder joint or contamination. A good solder joint is characterized by a bright shiny and smooth surface ( see figure 1).

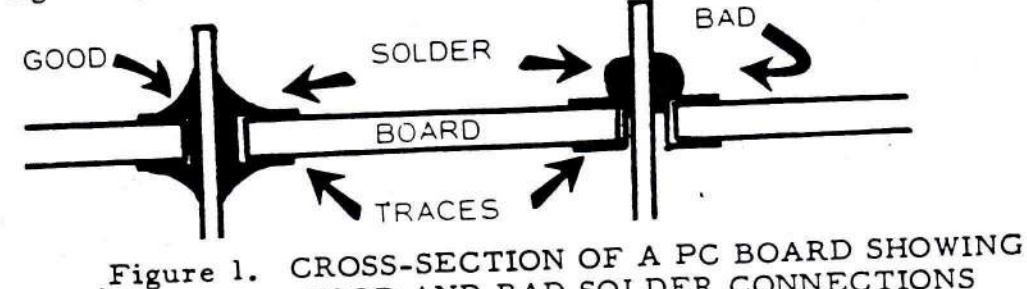

GOOD AND BAD SOLDER CONNECTIONS

A cold solder joint is characterized by a dull surface and usually a lumpy or balled appearance. It takes practice and patience to obtain a good solder joint consistently. However, the first step is to apply flux to all connections before the solder. Second, heat the connection for a second or two with the soldering iron. Third, apply solder to the opposite side of the connection. Don't touch the solder to the iron. Flux has a "wetting" effect on solder which causes the solder to flow smoothly, completely filling the connection. If flux is not used or the metal around the connection is contaminated (dirty) it is almost impossible to have a good solder joint.

older bridges are usually caused by using a soldering iron tip that's too large, solder wire that's too large, or trying to rush the job. Use a small spade tip iron (see figure 2). Touch the connection with the flat side of the tip. After the flux bubbles, touch the solder to the opposite side of the connection. Again, don't touch the solder to the iron. The connection is hot enough to melt the solder causing it to flow around the connection. Do not use too much solder. Use a little and watch it flow. Solder is like spice for cooking, don't use too much.

Applying heat for extended periods will cause either or both of the following: the trace or pad will lift from the board or the board material will turn brown. Remove the iron before this happens. One hobbyist counts the bubbles that pop in the solder. He found seven to nine bubbles insured good solder flow without over hea ting.

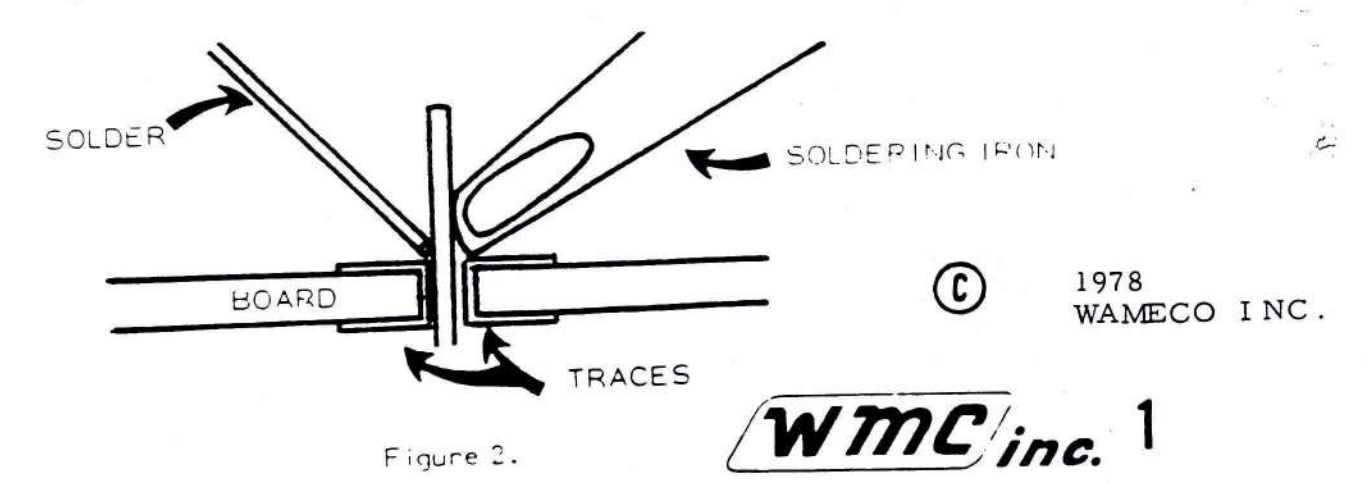

The EPM-2 is a memory board designed to interface programmed 2708's or 2716's to the S-100 (WAMECO<sub>TM</sub>) bus(see Tables I and II). Provisions have been made for multiple wait states, memory addressing options and phantom disable. Any multiple of one memory chip can be used in the board and the board start and stop address can be set in 4 K Byte boundaries anywhere in the 65 K Byte memory of your computer. If 4 K Bytes or less, the board can be configured to occupy only the amount of 4 K Bytes in the memory map of your computer. This selection can be increased by 4 K Byte increments until the full 16 K is selected for the 2708 configuration and 32 K for the 2716 configuration. The board is designed to use the single voltage 2716 memory chip.

#### Parts List

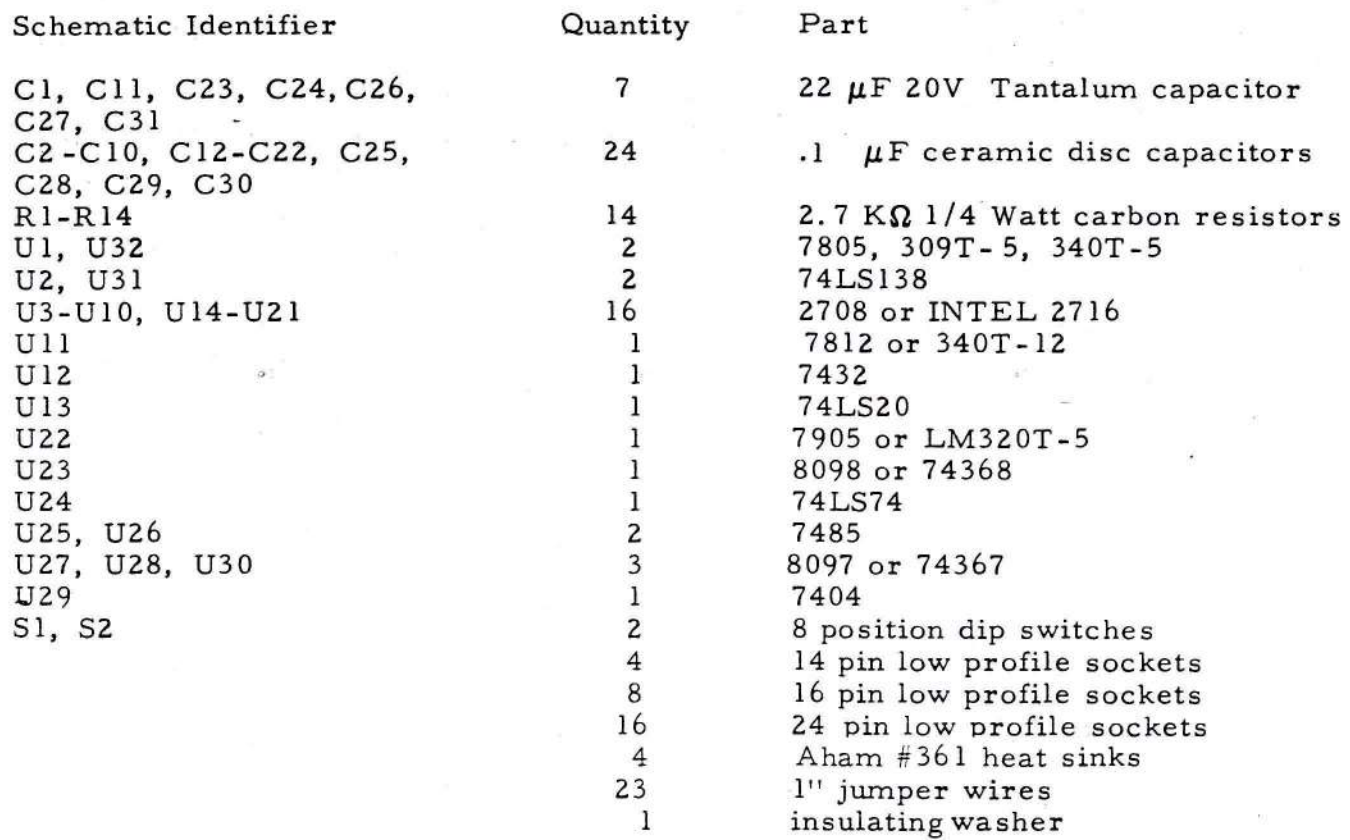

Tools or supplies needed to assemble and test EPM-2

 $\mathbf{I}$ Q Tip cotton swab  $\mathbf{1}$ pair needle nose pliers 1 pair diagonal cutting pliers 1 bottle rosin flux tube silicone thermal compound  $\mathbf{1}$ 1 jar solder cleaner 1 roll solder wick 1 Phillips screwdriver  $\mathbf{1}$ small adjustable wrench or socket to fit regulator nut 1 roll (. 031" or . 040") SN60/40 rosin core solder  $\mathbf{1}$ 25 to 40 W soldering iron with small spade tip 1 strong light  $\mathbf{1}$ magnifying glass 1 XACTO knife with number 16 blade  $\mathbf{1}$ multimeter with leads power supply with variable outputs 1  $\mathbf{1}$ computer w/RAM Memory board

S-100 (WAMECO) BUS DESCRIPTION (continued)

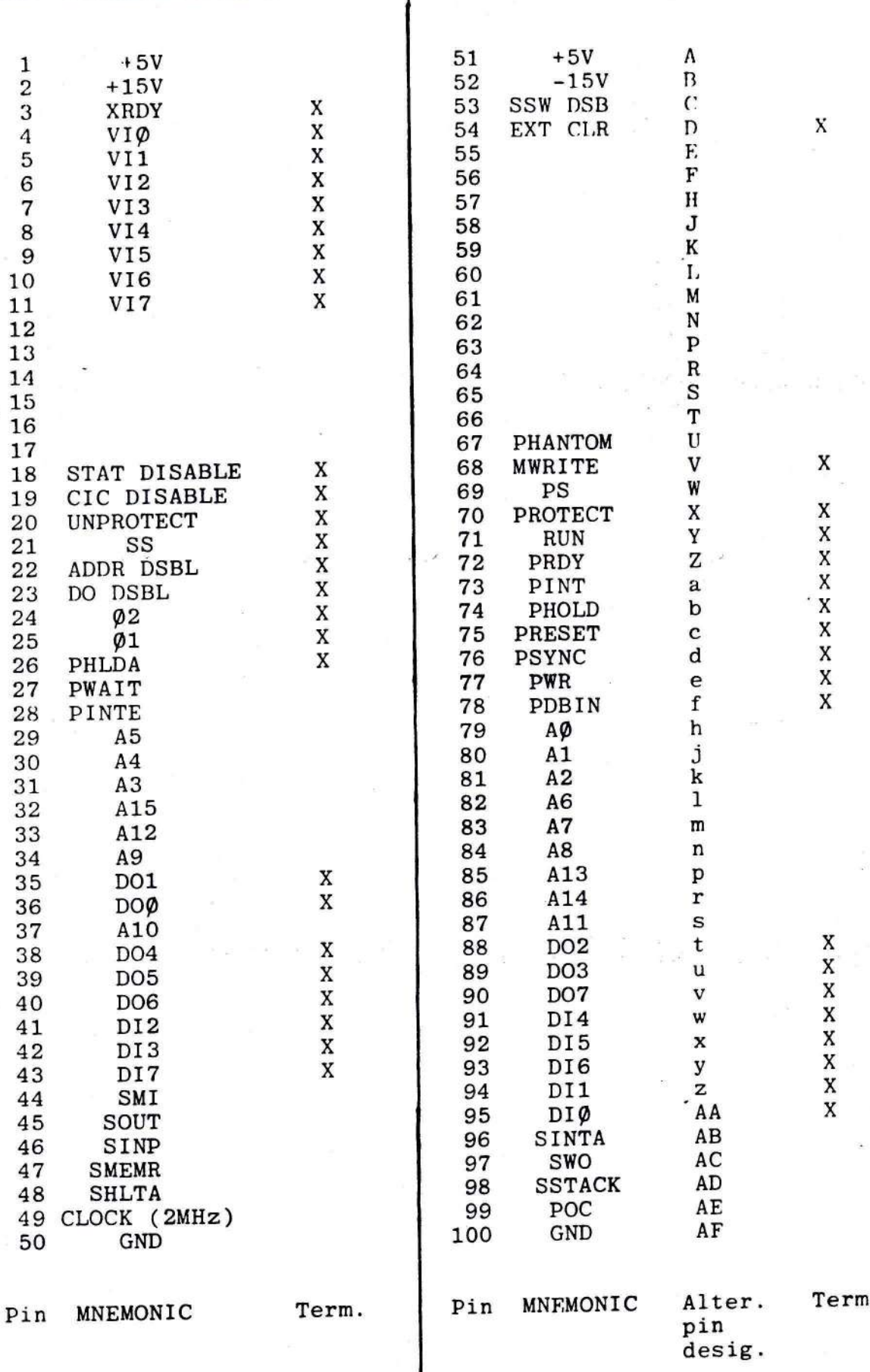

## S-100 (WAMECO) BUS DESCRIPTION

3

 $\ddot{\phantom{0}}$ 

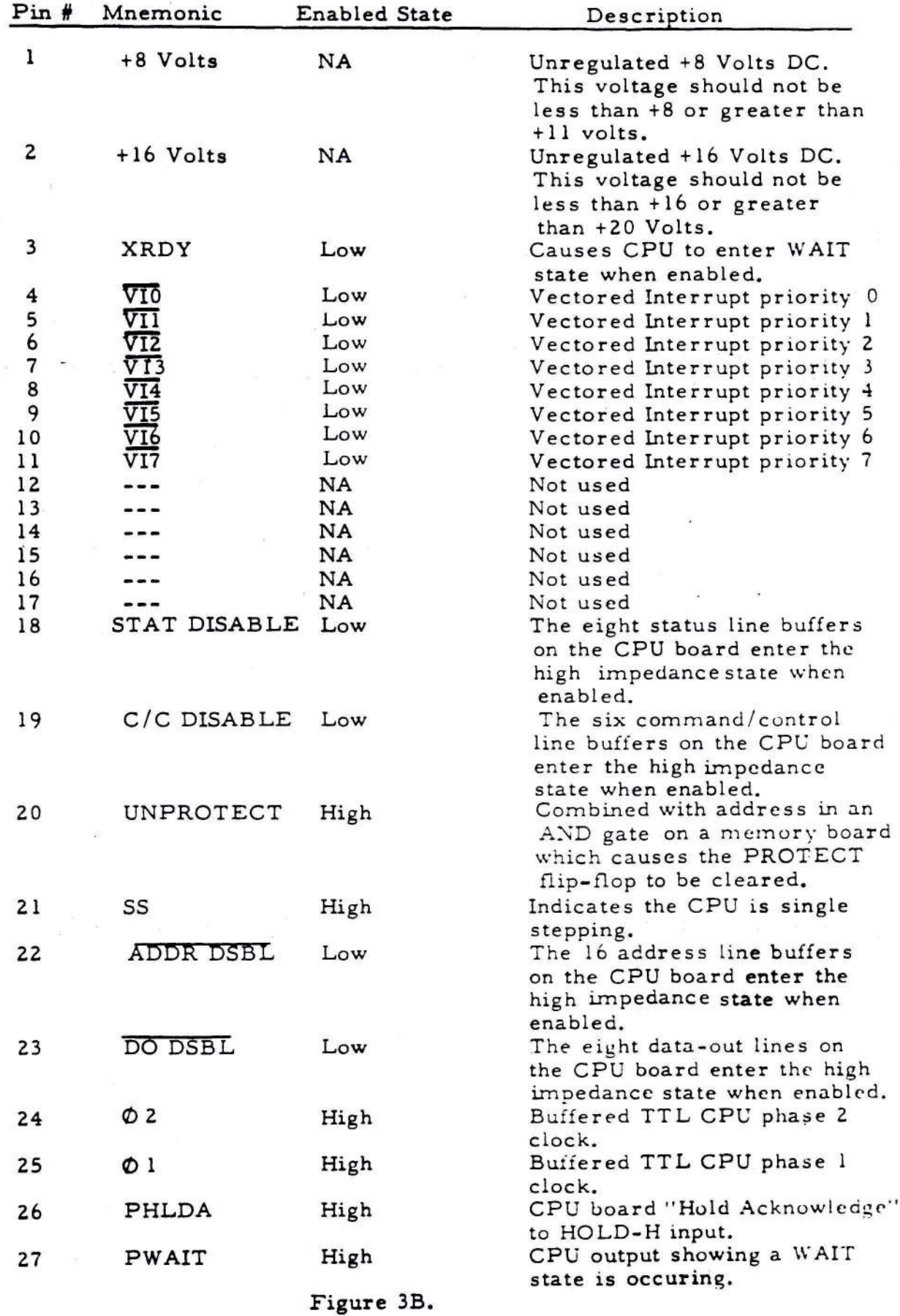

4

 $\bar{v}$ 

k,

## S-100 (WAMECO) BUS DESCRIPTION (Cont. )

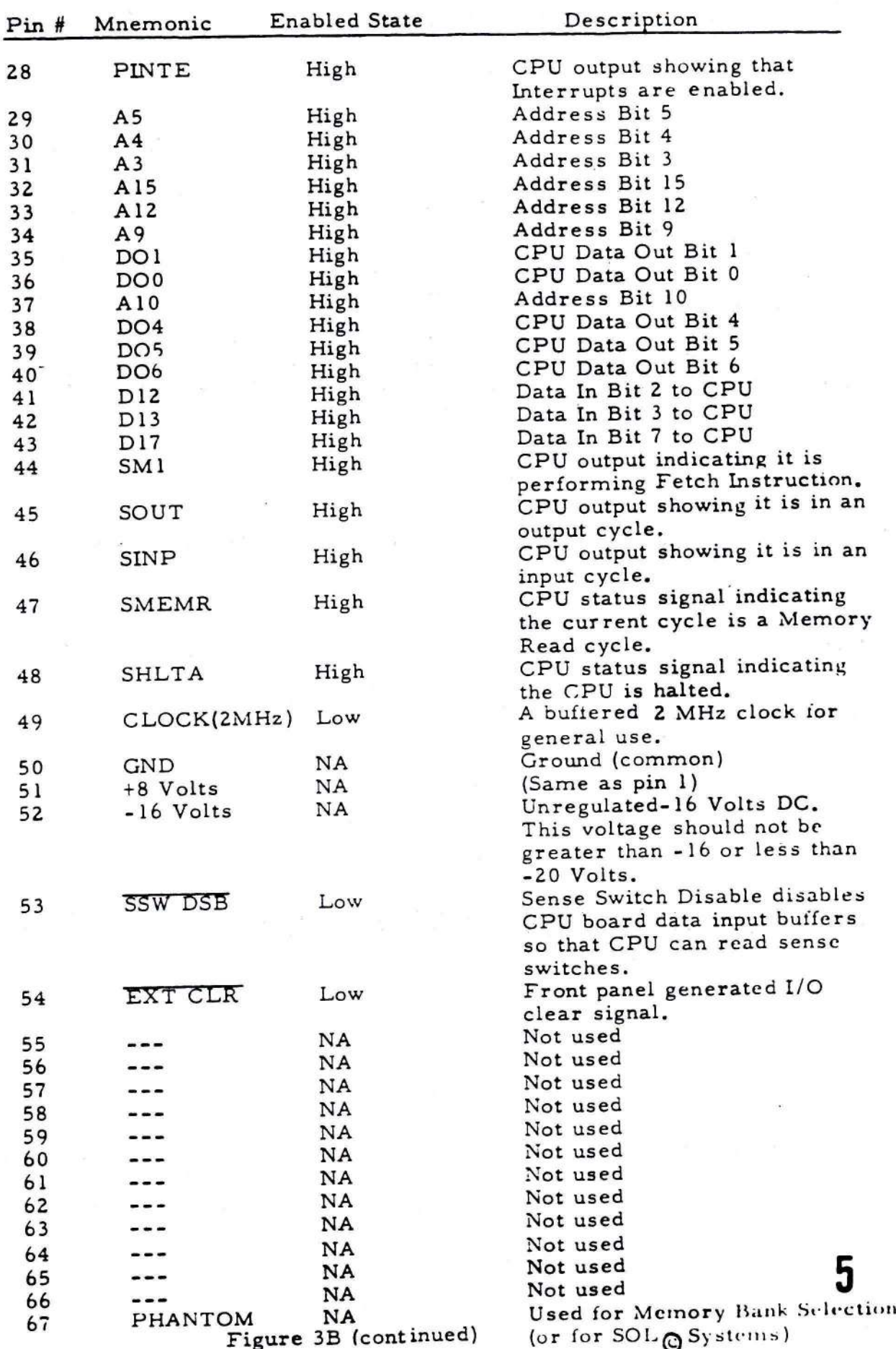

## S-100 (WAMECO) BUS DESCRIPTION (Cont. )

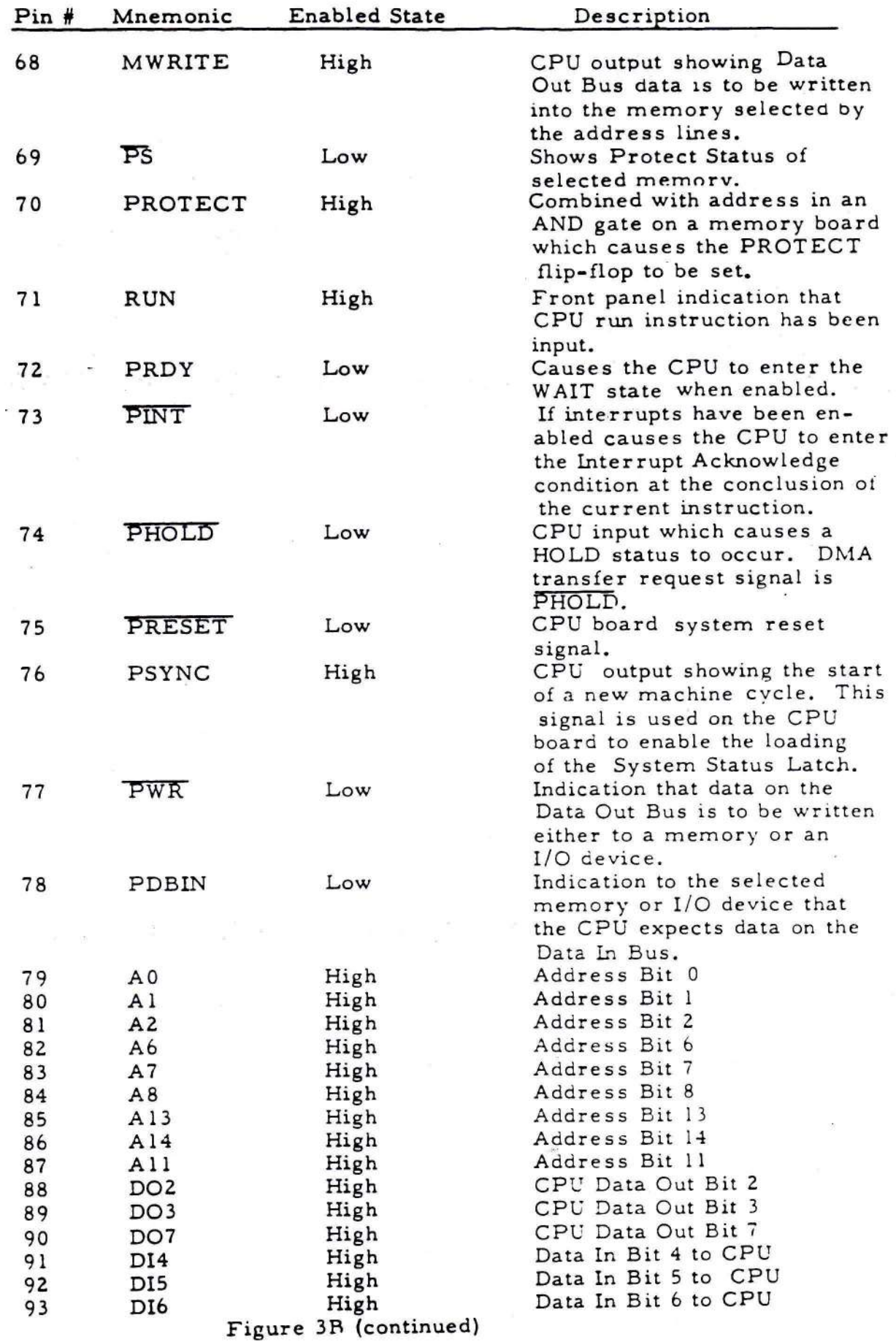

#### S-100 (WAMECO) BUS DESCRIPTION

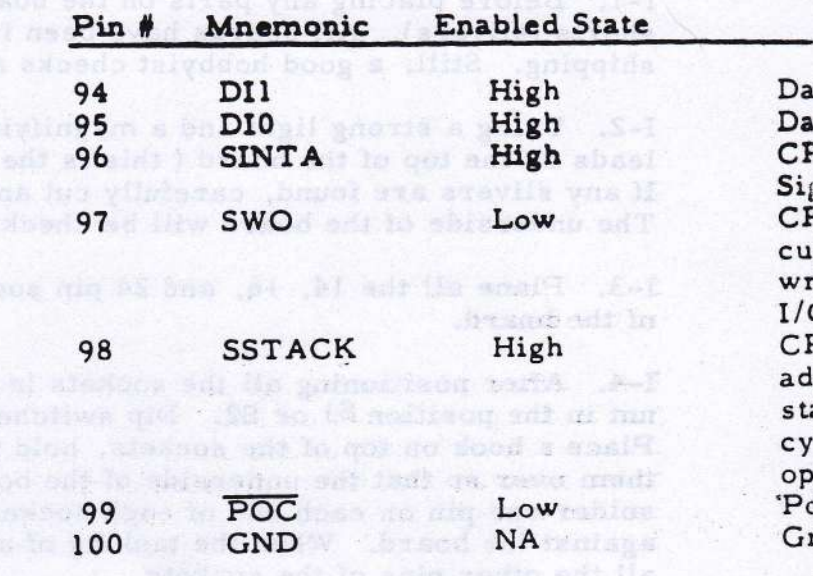

shiltied was tol breed edi doess by

Iall eva afternos sin menessa line and? anizobice dema poroianos a similos la

AUT CHI TA STANDER RIPOL TUR TON OF NE LIW YENT in board. Okeak parts pleasent from the flagged in for coffees locations. Bend

allO proselest sil Da tablos ana taun bisad ad ote I (boughise ans you line fsnogalb odd sitw brand only to obistable, only film field professor adding shael only

by 7 Place Cubic All (with an all 100 (75) (75) (75) (1919 (192) 1930 (1930) 1930 (1930) to (Laroul) enivers fascassing attac mond. Therish wis religious within tablo 2 ladad no il fest bas tavo bisco en mull petebles eta vedi idus esalg ni

l-5. First end til position skilder svisten sin pisma finans int ist in is il is helder that

Figure 3B (continued)

#### I. Assembly of EPM-2

I-1. Before placing any parts on the board, check the board for any hairline shorts (slivers). All boards have been inspected at least three times before shipping. Still, a good hobbyist checks any board he buys.

I-2. Using a strong light and a magnifying glass, very carefully check all leads on the top of the board (this is the side marked COMPONENT SIDE). If any slivers are found, carefully cut and scrape them with an XACTO knife. The underside of the board will be checked after assembly.

I-3. Place aII the 14, 16, and ?4 pin sockets in their positions on the top side of the board.

l-4. After positioning all the sockets in place, check to ensure that a socket is not in the position Sl or SZ. Dip switches will not stay in place in a socket. Place a book on top of the sockets, hold the book tight against the board and turn thern over so that the underside of the board is up. Press down on the board and solder one pin on each end of each socket. This will ensure the sockets are flat against the board. When the tacking of all sockets is completed, finish soldering all the other pins of the sockets.

### **NOTE**

#### DO NOT PUT IC'S IN SOCKETS AT THIS TIME. THEY WILL BE INSTALLED LATER.

I-5. Bend the leads on all the resistors  $(2.7K\Omega$  RED, VIOLET, RED) and place in board. Check parts placernent drawing (figure 3) for correct locations. Bend the leads of the resistors on the underside of the board to retain thern in place until they are soldered. Turn the board over and solder all the resistors. Clip the leads of the resistors fiush with the underside of the board with the diagonal plier s.

I-6. Put the leads of C2-C10, C12-C22, C25, C28-C30 (. 1  $\mu$ F) disc capacitors in the board. Check parts placement drawing (figure 3) for proper locations. Bend the leads of the capacitors to retain them in place until they are soldered. Turn the board over and solder the capacitors. Ciip the leads of the capacitors flush with the underside of the board with the diagonal pliers.

I-7. Place C1, C11, C23, C24, C26, C27, C31 (22  $\mu$ F tantalum) in place. Ensure that the polarities are correct. Check parts placement drawing (figure 3) for correct placement and polarity. Bend the leads of the capacitors to retain them in place until they are soldered. Turn the board over and rest it on books. S older the capacitors in place. Clip the leads flush with the underside of the board with diagonal pliers.

I-8. Put the eight position dip switches in place. Ensure that switch Sl is installed so that the OFF position is towards the gold fingers of the board and switch S2 is installed so that the OFF position is toward the voltage regulators. Bend the two<br>pins at each end of each switch to retain it in place until it is soldered. Turn the board over and rest it on books as before. Solder the eight position dip switches in place.

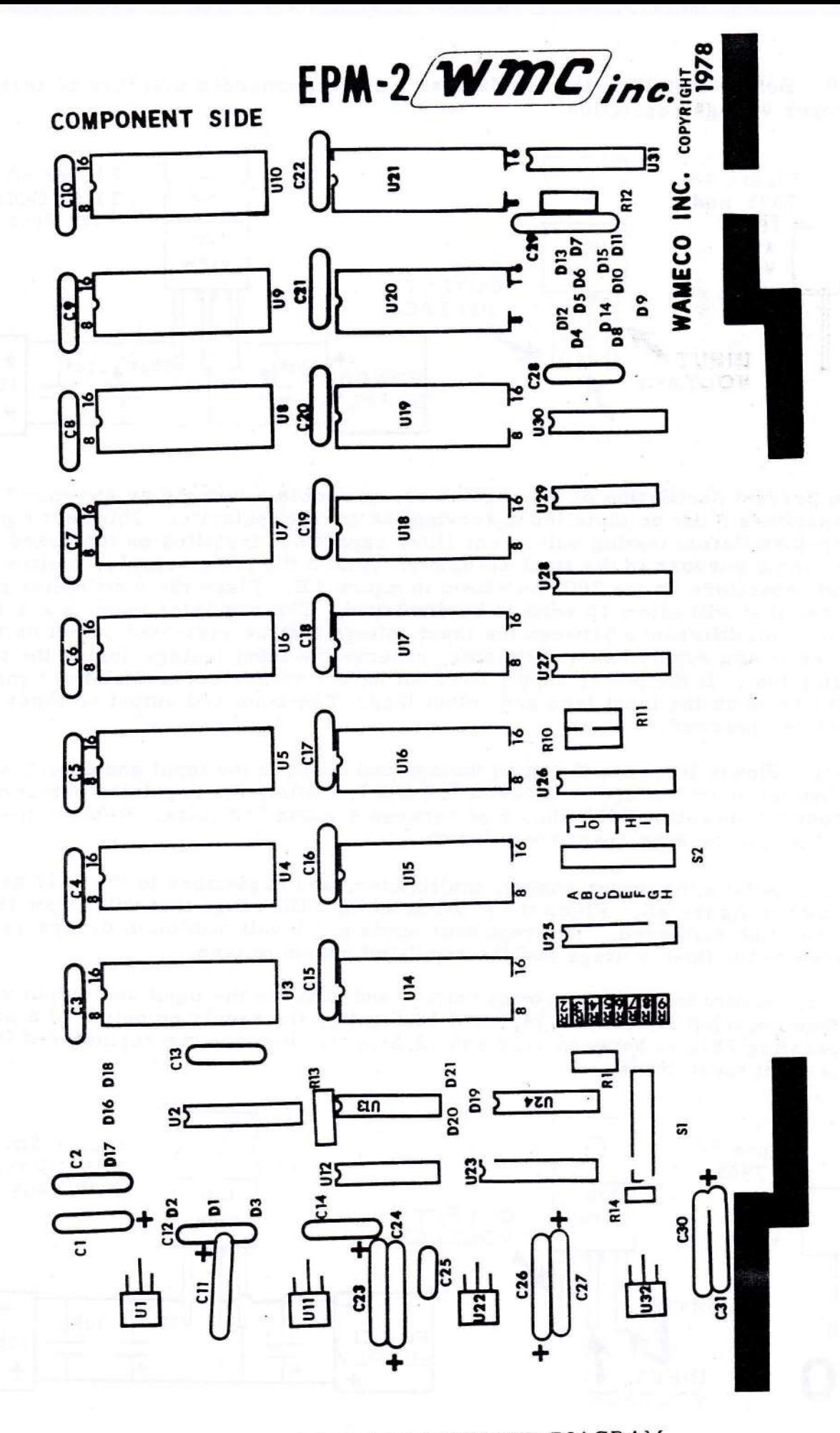

FIGURE 3. EPM-2 PARTS PLACEMENT DIAGRAM

I-9. Before installing the regulators, it is recommended that they be tested for proper voltage regulation.

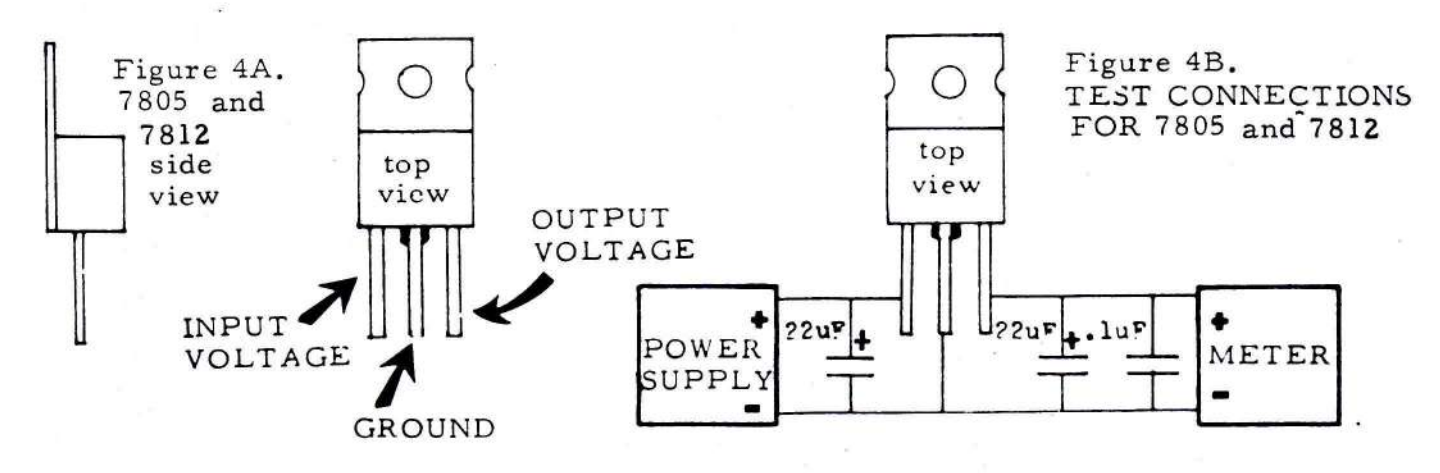

To prevent oscillation of the regulators, assemble a test rig as shown. The capacitors must be installed ovserving the correct polarity. This test rig is for pre-installation testing only. The filter capacitors installed on the board serve the same purpose in the final assembly. Attach the power supply, multimeter, and capacitors to the 7805 as shown in figure 4B. Place the multimeter in a DC range that will allow 10 volts to be displayed. The regulator needs a 2.0 volt minimum difference between the input voltage and the regulated output voltage. If the power supply has a voltmeter, observe the input voltage during the test using that. If the power supply does not have a voltmeter, switch the + meter lead between the input lead and output lead. The input and output voltages can this be observed.

I-10. Slowly increase the input voltage and observe the input and output voltages. When the input voltage is between 7.0 and 7.5 volts, the regulated output of a properly operating 7805 should be between 4.8 and 5.2 volts. Replace the regulator if it does not meet these limits.

I-11. Attach the power supply, multimeter, and capacitors to the 7812 as shown in figure 4B. Place the multimeter in a DC range that will allow 15 volts to be displayed. The regulator needs a 2.0 volt minimum difference between the input voltage and the regulated output voltage.

I-12. Slowly increase the input voltage and observe the input and output voltages. When the input is between  $14.0$  and  $14.5$  volts, the regulated output of a properly operating 7812 is between 11.8 and 12.2 volts. Replace the regulator if it does not meet these limits.

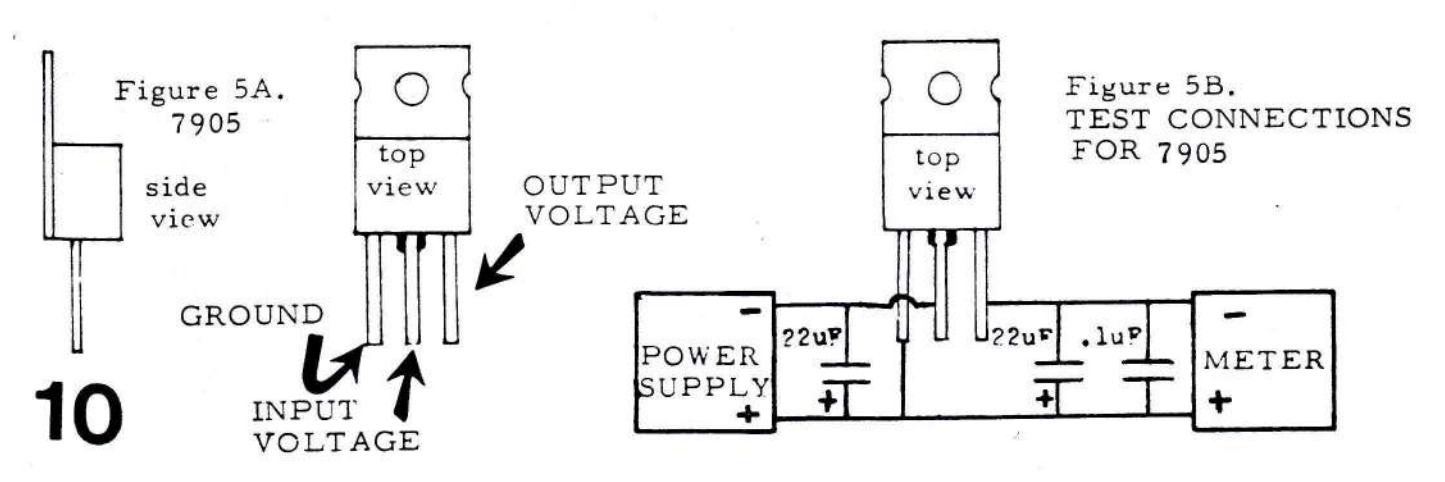

I-13. Attach the power supply, multimeter, and capacitors to the 7905 as shown in figure 5 B. Place the multimeter in a DC range that will allow 10 volts to be displayed. The 7905 needs a 2.0 volt minimum difference between the input and regulated output to work properly. If the power supply does not have a voltmeter, switch the - meter lead between the output and the input lead of the regulator during the test.

I-14. Slowly increase the input voltage and observe the input and output voltages. When the input voltage is between 7.0 and 7.5 volts, the regulated output of a properly operating 7905 should be between 4.5 and 5.5 volts. Replace the regulator if it does not meet these limits.

I-15. When the regulators have been tested as outlined in I-10 through I-14, place the regulators on the board so that the mounting hole of the regulator lines up with the corresponding hole of the EPM-2. Check the parts placement drawing (figure 3) for correct placement of the regulator. Note where the leads of the regulator pass over the connection holes on the EPM-2. Bend the leads of the regulator so that the leads can be inserted into the proper holes. Mount the regulator on the board using a #6 nut and a  $5/8$ " 6-30 screw. Insert a heatsink between the board and the regulator. Solder the leads of the regulator in place.

I-16. Remove the nut and screw from the regulator. Bend the regulator upward and remove the heatsink. Place a moderate amount of thermal compound on the underside of the regulator and heatsink with a cotton swab. Coat all of the area mentioned with an even layer of the thermal compound, reinstall the heatsink, nut and screw. On the 7905's install the insulating washer to isolate the -15V input from ground. Ensure the nut is tight.

I-17. Clean off the flux on the underside of the board with flux cleaner.

### II. Inspection and Testing

II-1. Use a bright light and magnifying glass to inspect all the traces on the underside of the board. If any slivers are found, cut and scrape them with an XACTO knife. Use the solder wick and soldering iron to remove any solder bridges found. Cover the solder bridge with flux and place a clean piece of solder wick on top of the bridge. Place the soldering iron on top of the solder wick and hold until solder is seen flowing up into the solder wick. Remove the iron and wick. Check to see if the bridge has has been completely removed. If not, repeat the process until the bridge has been removed. Clean the flux off the board with flux cleaner.

**NOTE** 

AT THIS TIME, NO IC'S HAVE BEEN INSTALLED ON THE BOARD. DO NOT INSTALL IC'S ON THE BOARD UNTIL CALLED FOR IN THE CHECK OUT PROCEDURE.

II-2. Place the multimeter in the R x 1 scale. Place one probe on the gold finger for pin 1. Place the other probe sequentially on all the other fingers to check for shorts. Repeat this procedure for each pin. There should be only two sets of pins that are shorted; 1 to 51 and 50 to 100. If any other pair of pins are shorted, use a strong light and magnifying glass to locate the solder bridge or silver causing

the short. When the short has been located, correct it as outlined in II-1. If there is no solder bridge or sliver, a component is shorted. Check the EPM-Z schematic (figure 6) to locate the probable component. Lift one lead of the suspected component and recheck between the two fingers that had a bad reading. If the bad reading is now correct, replace the component. If the reading is still bad, continue troubleshooting until the faulty component is located and replaced. Ensure that all components that had a lead lifted have the lead reconnected.

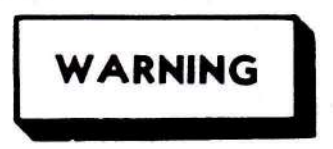

DO NOT INSTALL OR REMOVE ANY BOARD IN COMPUTER WITH POWER ON. DAMAGE TO BOARDS AND COMPUTER MAY RESULT.

II-3. Ensure computer is OFF. Plug EPM-2 into the motherboard. Check that the EPM-2 is correctly plugged in and that the board is fully seated in the connector. Turn the computer power ON and check the outputs of each regulator on the EPM-Z. tf the regulators do not have output voltages as stated in I-10, I-12, andI-14, turn the computer power OFF and replace the defective regulator. Repeatl-10, I-I?, or I-14 as appropriate to check out the new regulator before installing. If the voltage on the regulators are not correct now, check the voltages on the rnotherboard, If the voltages on the rnotherboard are incorrect, repair the power supply as needed. If and when the voltages check good, turn the computer power OFF and remove the EPM-2 from the motherboard.

II-4. Select the proper wait state and EPROM configuration on the board by installing the jumpers on the EPM-2 as shown in table III.

II-5. Clean off the flux on the underside of the board with flux cleaner.

II-6. Install all the IC's on the EPM-2. Check parts placement drawing (figure 3) for proper location and correct polarity of IC's.

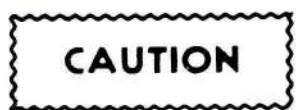

ENSURE ALL IC'S ARE INSTALLED CORRECTLY. INCORRECT POLARIZATION OF IC WILL RESULT IN DAMAGE TO IC AND CAUSE SUBSEQUENT TROUBLES TO APPEAR ON THE BOARD.

U-7. The address range of the EPM-Z is set by the start and stop address selected on S2. The minimum range is 4 K Bytes. Select the address range desired using the memory address range select portion of Table III.

II-8. The EPM-2 may be populated one EPROM at a time. The lowest memory address on the board is the top left hand chip U3. The address range increases to the right. The lower row of EPROMs are the higher addresses and also increase to the right. The highest address chip is UZl.

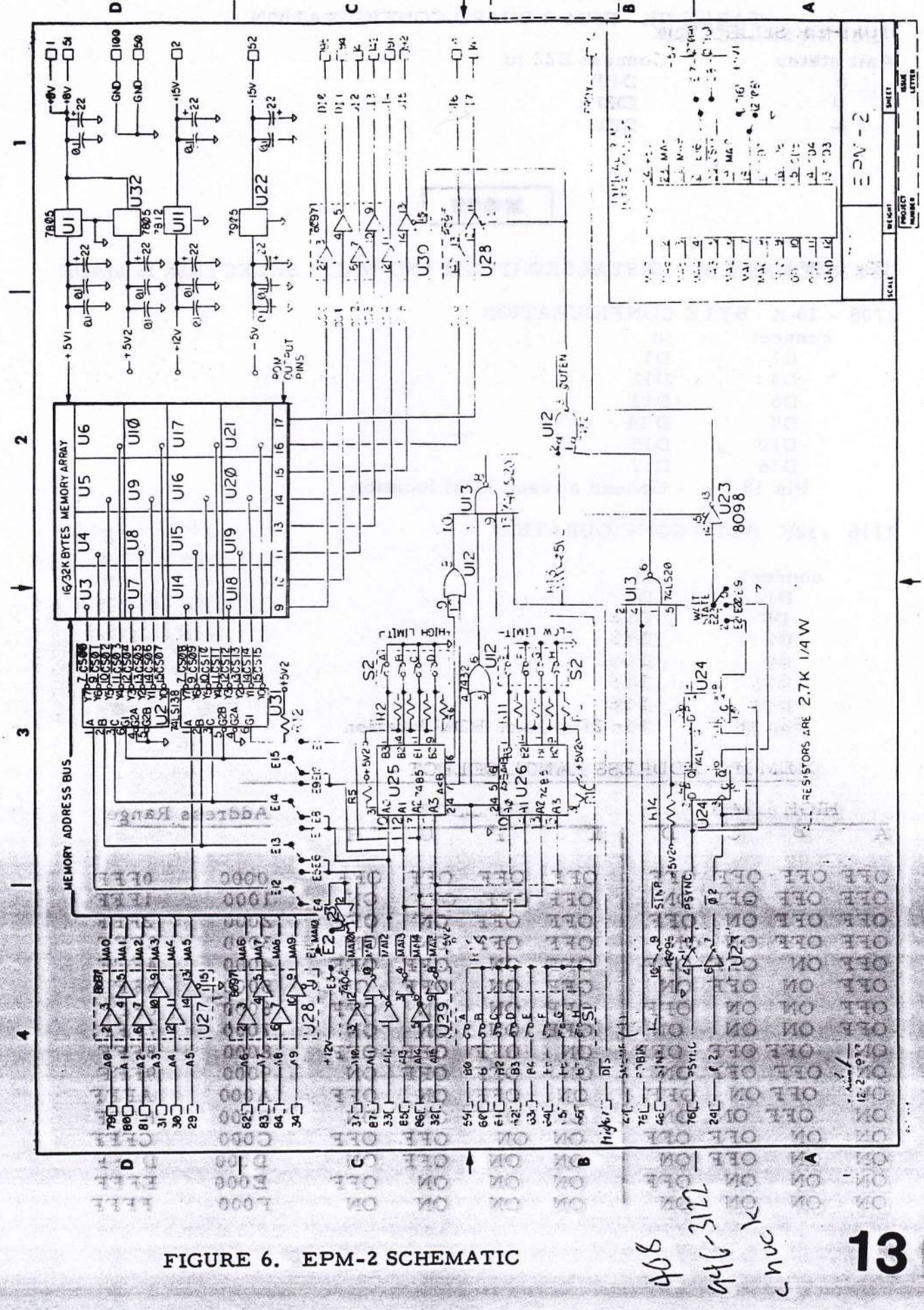

æ

JUMPER SELECTION EPM-2 BOARD CONFIGURATION

 $14<sup>3</sup>$ 

Wait states Connect D22 to D19 Ø D20  $\mathbf{I}$  $\overline{c}$ D21

**NOTE** 

U24 NEED NOT BE INSTALLED IF THE "NO WAIT" SELECTION IS MADE

2708 - 16 K BYTE CONFIGURATION

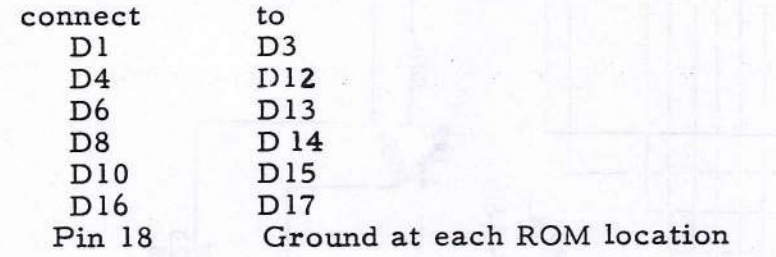

#### 2716 -32K BYTE CONFIGURATION

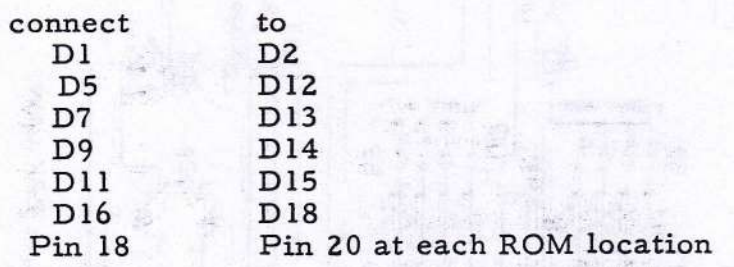

### MEMORY ADDRESS RANGE SELECT -

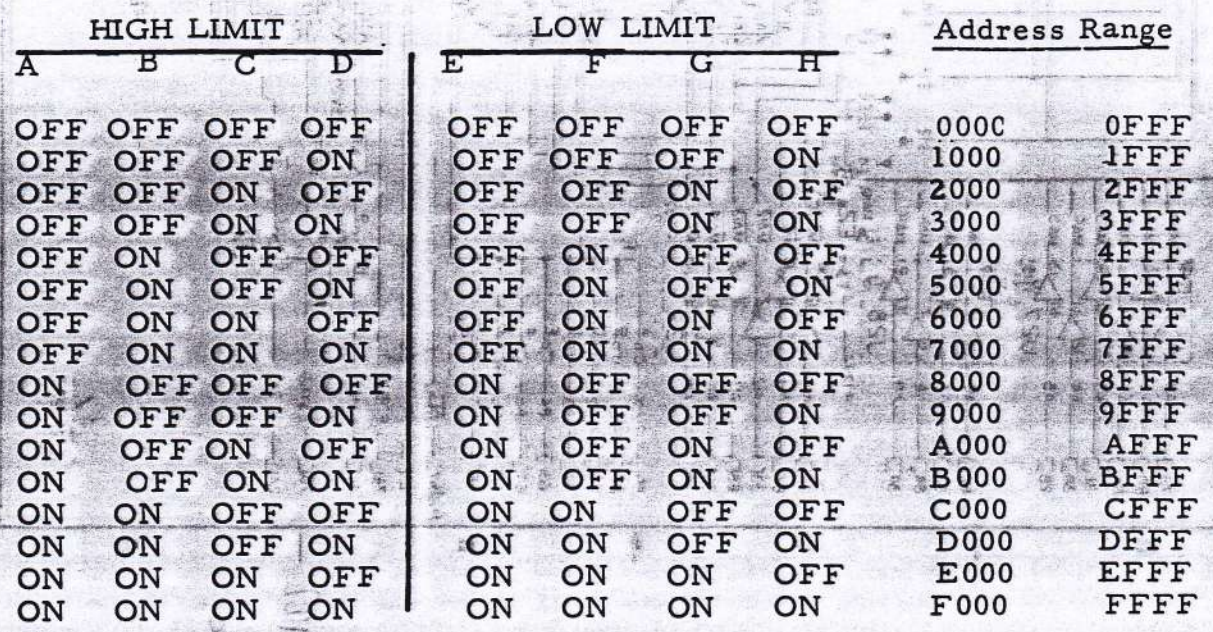

ANCENOR SLAGTI

 $\pm$  3331507

TABLE III EPM-2 BOARD CONFIGURATION CONT.

#### ADDRESS SELECT REQUIREMENT:

Low Limit Setting  $\leq$  Desired Address Range  $\leq$  High Limit Setting

**NOTE** 

IT IS RECOMMENDED THAT TAPE BE APPLIED OVER THE ERASE WINDOWS OF THE EPROM'S AFTER THEY ARE PROGRAMMED. THERE HAVE BEEN CASES WHERE A GRADUAL ERASURE OCCURRED BECAUSE OF EXPOSURE TO ORDINARY LIGHT.

II-9. Program the EPROM with the program given in figure 7. Install the EPROM in the first location to be tested  $(U3)$ . The program given for the EPROM will sequentually check all the address<br>that the FPPOM is inserted in. U3). The program given for the ETR<br>and data access lines for the location that the EPROM is inserted in.

**NOTE** 

FIGURE 7 DOES NOT CONTAIN THE COMPLETE PROGRAM. EVERY 256 LOCATIONS, THE SOURCE STATEMENTS ARE LOOPED. AT SEQUENCE 293, DB ØSTARTED AND IS INCREMENTED EACH SEQUENCE UP TO SEQUENCE 548 WHICH IS DB 255. THIS IS REPEATED UNTIL ALL THE MEMORY LOCATIONS OF THE EPROM ARE PROGRAMMED.

II-10. Ensure the computer is OFF. Plug the EPM-2 into the motherboard. Check that the EPM-2 is correctly plugged in and that the board is fully seated in the connector.

II-11. Set the address of the RAM board to 00000. Plug the RAM board into the motherboard. Check that the RAM board is correctly plugged in and that the board is fully seated in the connector.

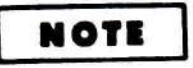

WHEN POWER IS APPLIED TO AN 8O8O SYSTEM, THE MICROPROCESSOR DOES NOT COME UP IN ANY DETERMINABLE MODE. TO CORRECTLY INITIALIZE THE COMPUTER, HOLD THE STOP SWITCH IN STOP AND PUSH THE RESET TO RESET.

II-12. Turn the computer ON. Set the starting address of the EPROM board into the computer and select EXAMINE.

II-13. Enter the most significant Byte of the start address into the data switches (port FF).

II-14. Select RUN. The program will loop at 0H if the test is good.

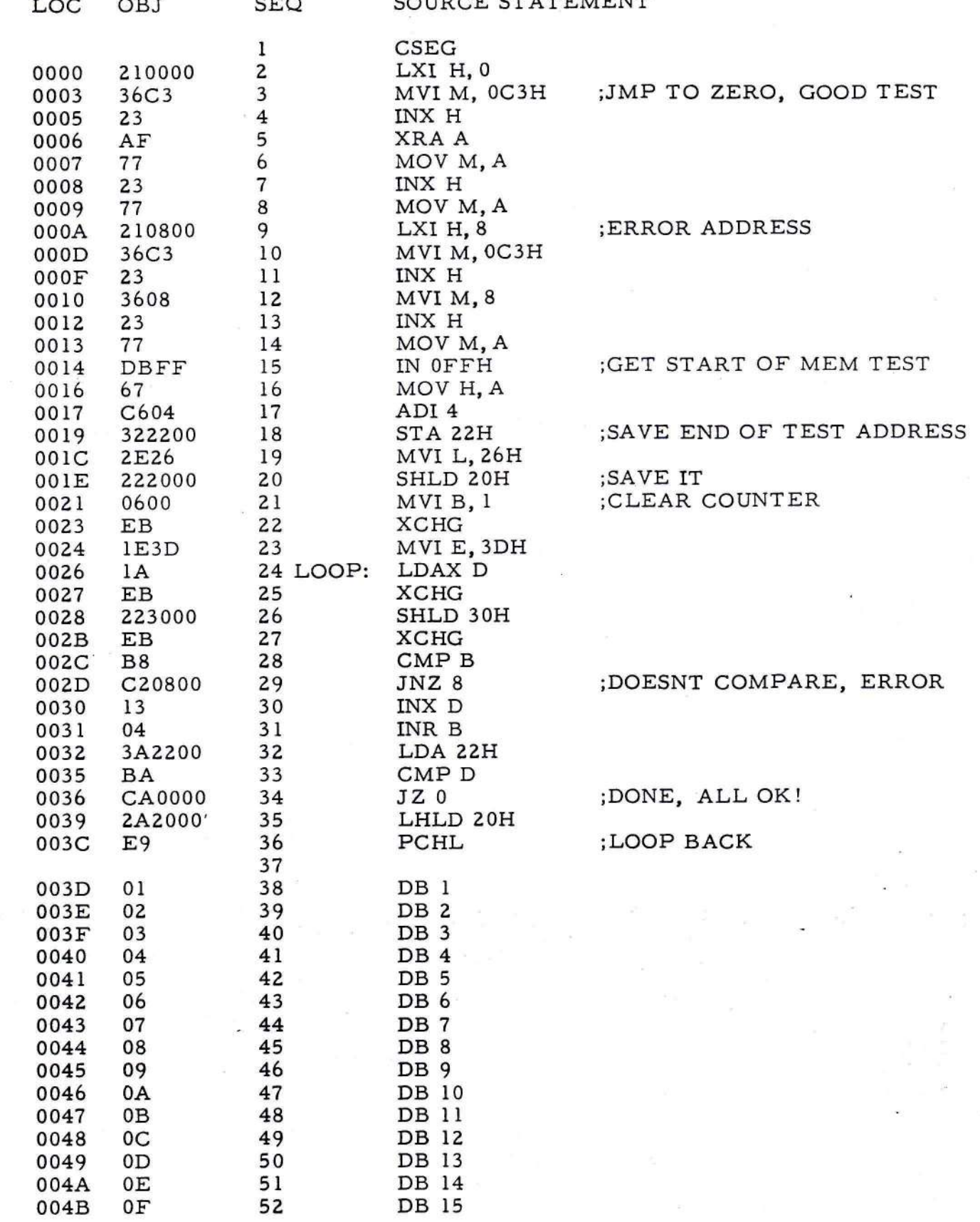

16

FIGURE 7. EPROM PROGRAM LISTING

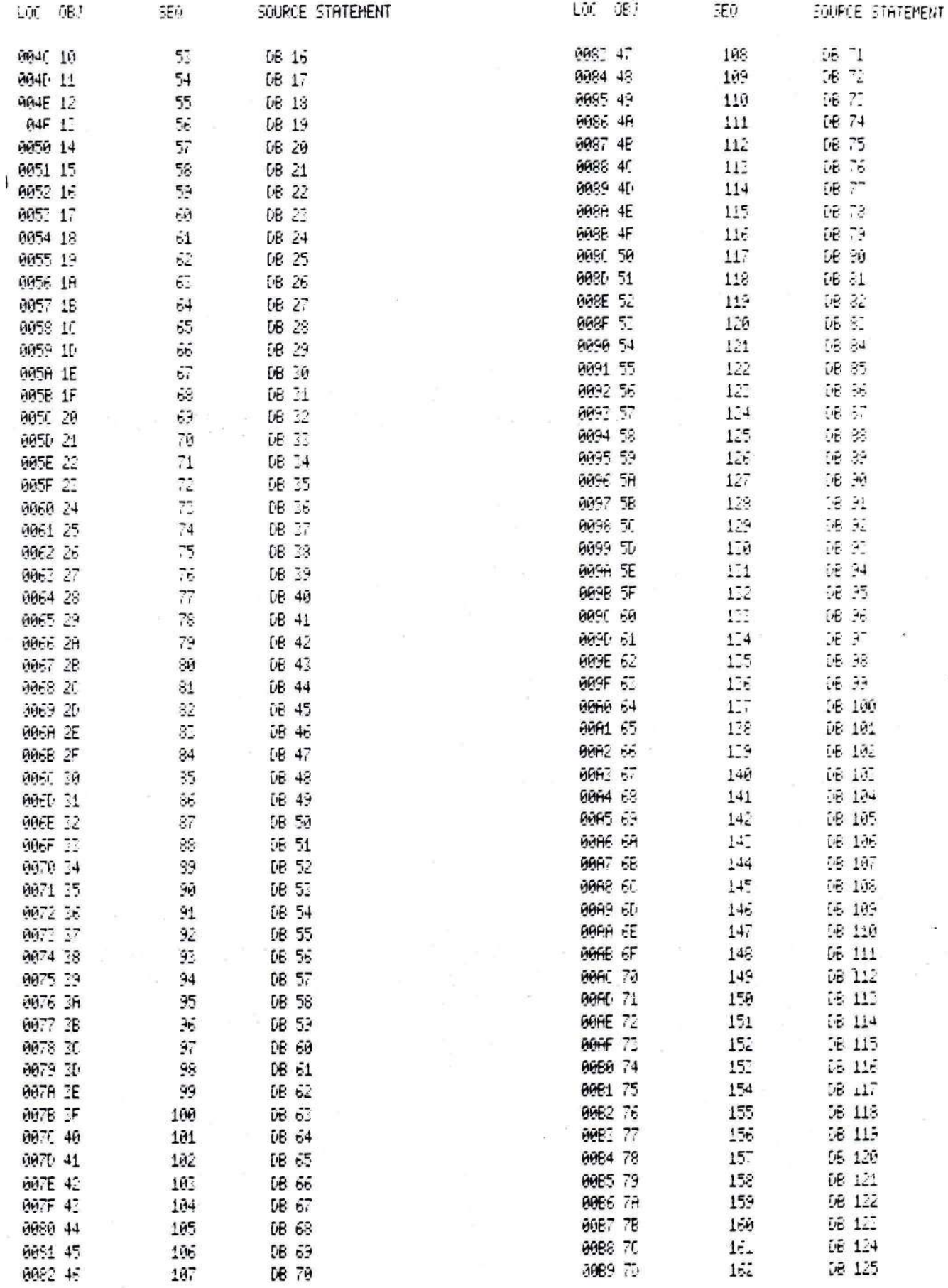

s.

FIGURE 7. EPROM PROGRAM LISTING (Continued)

35 G

17 Self 2

 $\mathcal{L}(\mathbf{r})$ 

 $\overline{\mathbf{e}}$ 

ä.

 $\mathcal{D}_1 = \frac{1}{\sqrt{2} \sum_{i=1}^{N} 1}$ 

 $\frac{1}{\sqrt{2}}\frac{1}{\sqrt{2}}\left(\frac{1}{\sqrt{2}}\right)$  $\mathbb{R}^d$  $\omega_{\rm c} \geq \omega_{\rm c}$ 34

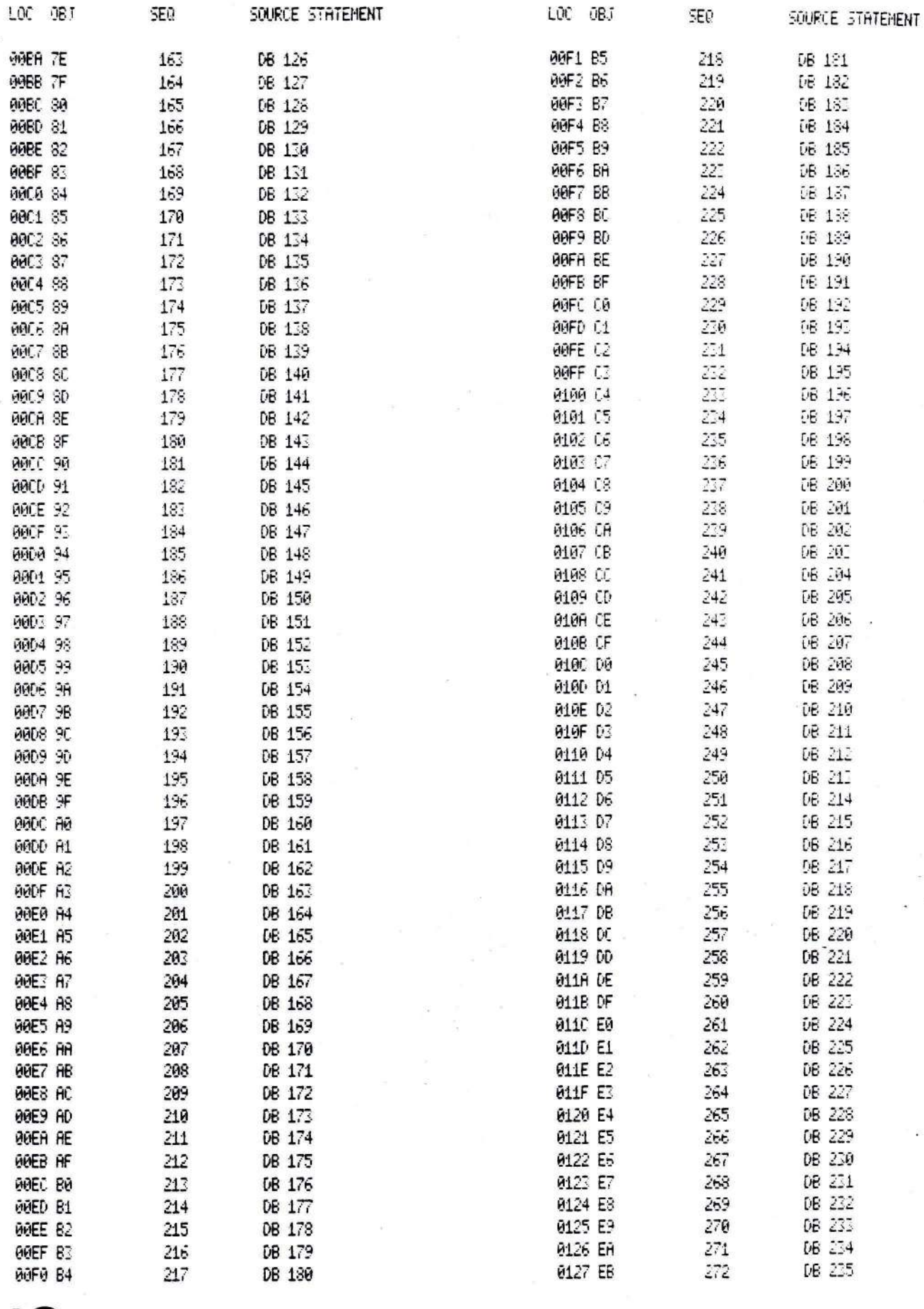

 $\overline{\mathcal{L}}$ 

18

FIGURE 7. EPROM PROGRAM LISTING (Continued)

 $-7.8$  $\mathcal{B}_1$ 

 $\frac{1}{2} \sum_{i=1}^n \frac{1}{2}$ 

 $\mathbb{R}^2$ 

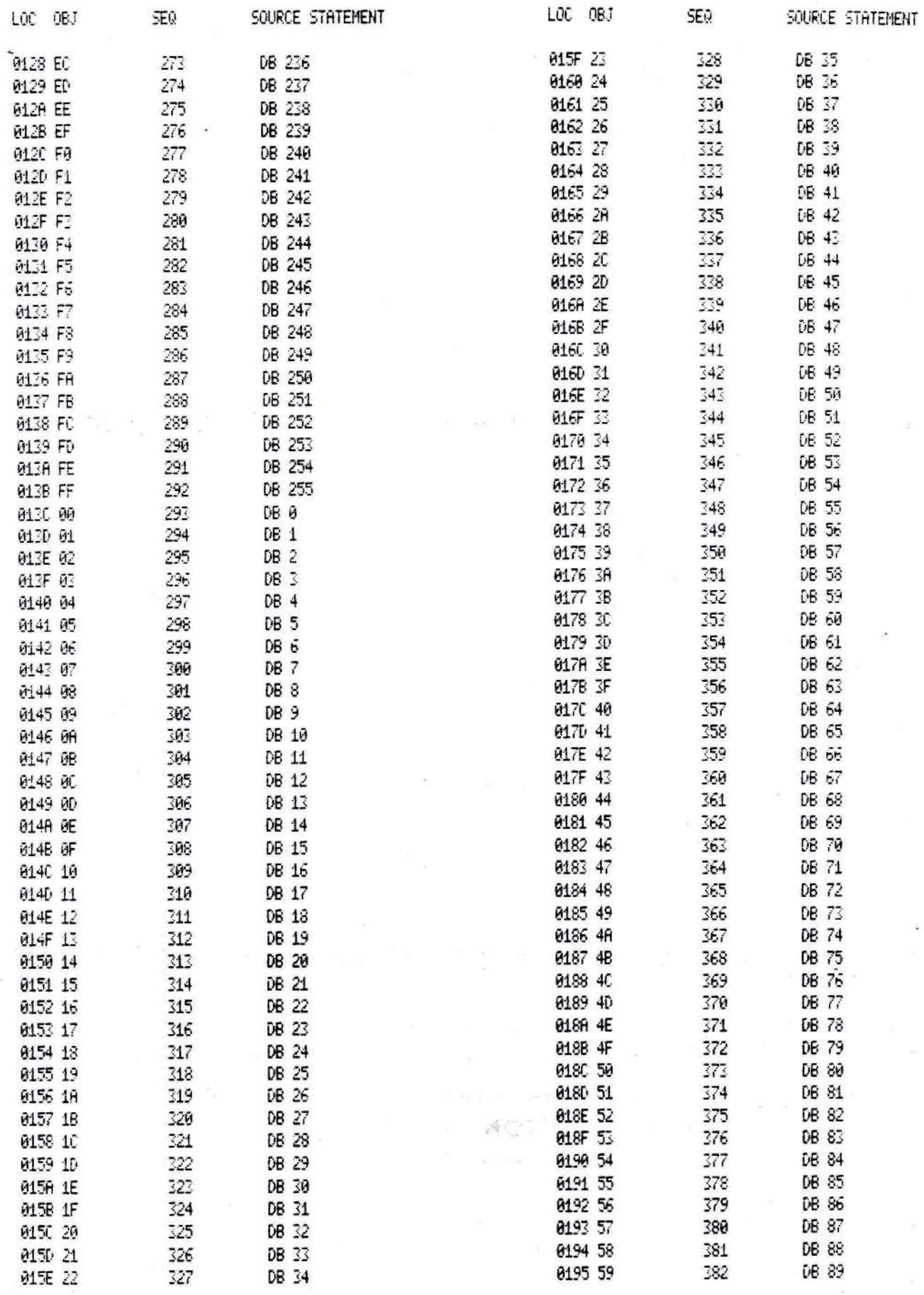

## FIGURE 7. EPROM PROGRAM LISTING (Continued)

II-15. The program will loop at 8H if the program tests bad. Location 30H will contain the failing address.

II-16. If the first EPROM location tested good, turn the computer OFF and remove the EPM-2 from the computer. Remove the EPROM from the board and place it in the next higher memory location.

II-17. Increase the starting address by 4 if a 2708 is being used, by 8 if a 2716 is being used.

II-18. Repeat steps II-10. II-12 through II-17 until each memory location has been tested.

**NOTE** 

THE PROGRAM IS WRITTEN FOR TESTING USING A 2708. IF A 2716 IS USED, CHANGE SEQ 17 to ADI 8.

II-19. This test will not test your EPROM'S, it will be assumed that the EPROM you use is a known good unit. If any address fails, use the schematic (figure 6) to deterrnine the probable cause.

II-20. The above instructions are written for a computer with a front panel and capable of having a RAM board being addressed to 00000. If you have a system without a front panel, have your jump to start modified to the various addresses needed to test the board. If your system will not allow you to address usable memory at 00000 the program will have to be modified to change the the program will have to be modified to change the input addresses to the range allowed by your system.

III. Operation

III-1. If the board is not to be operated in a memory bank selection mode, all switches on Sl are to be set to OFF.

III-2. If memory bank selection is made, the board will respond IF AND ONLY IF:

- A. The address is within the limits selected by S2.
- B. The CPU has selected a memory bank corresponding to the settings of Sl.

III-3. tf the board is to be operated in bank select, place the switches of Sl in the desired bank ( see Table IV).

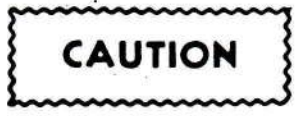

DO NOT HAVE MORE THAN ONE SWITCH OF S1 SELECTED ON AT ANY TIME. MULTIPLE ON SETTINGS WILL CONFUSE THE BOARD.

## TABLE IV. BANK SWITCH SETTINGS OF S1

SWITCH

**BANK** 

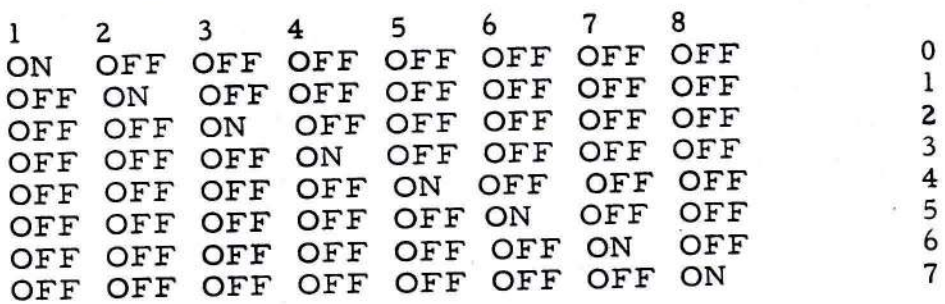

#### IV. GENERAL

IV -1. The WAMECO INCORPORATED product you have purchased has an unconditional guarantee good for a period of ninety (90) days from date of purchase from your dealer against defects in manufacturing. Upon receipt of the board by WAMECO INCORPORATED, pre-paid freight or mailing, the board will be cheerfully replaced and your shipping charges refunded. The guaranty is limited to replacement of the board with an equivalent board even though the board may be defective through negligence in manufacturing or through other fault.

IV-2. For future reference, a print of the front and back traces of the EPM-2 is shown (see figures 8A and B).

IV-3. We sincerely hope that the EPM-2 will give you long and satisfactory service. If you have any problems with the EPM-2, or if you just want to comment on the board, please write to me personally.

Down Walter

Norm Walters President **WAMECO INCORPORATED** 3107 Laneview Drive San Jose. Ca. 95132

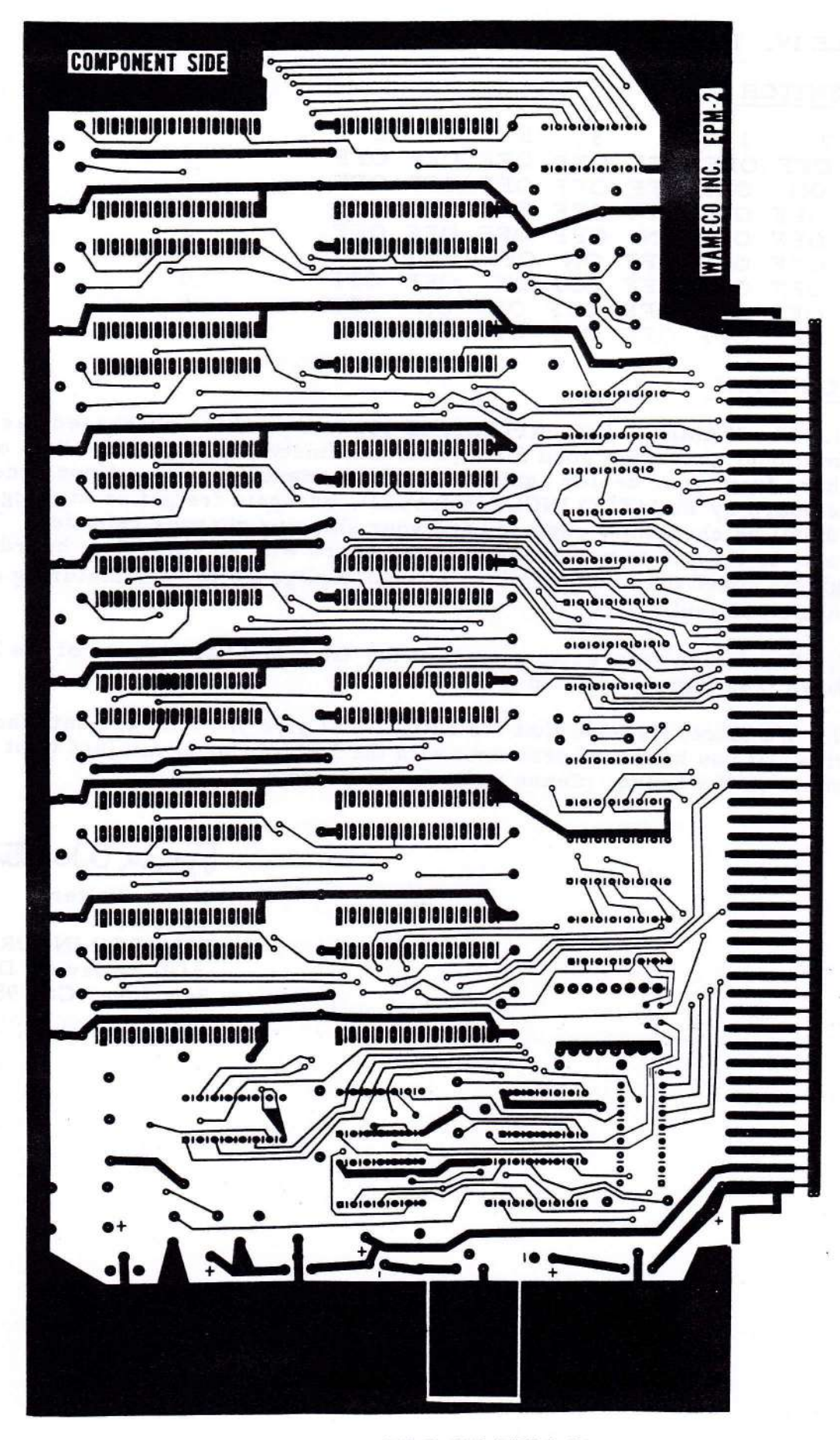

FIGURE 8A. COMPONENT SIDE OF EPM-2

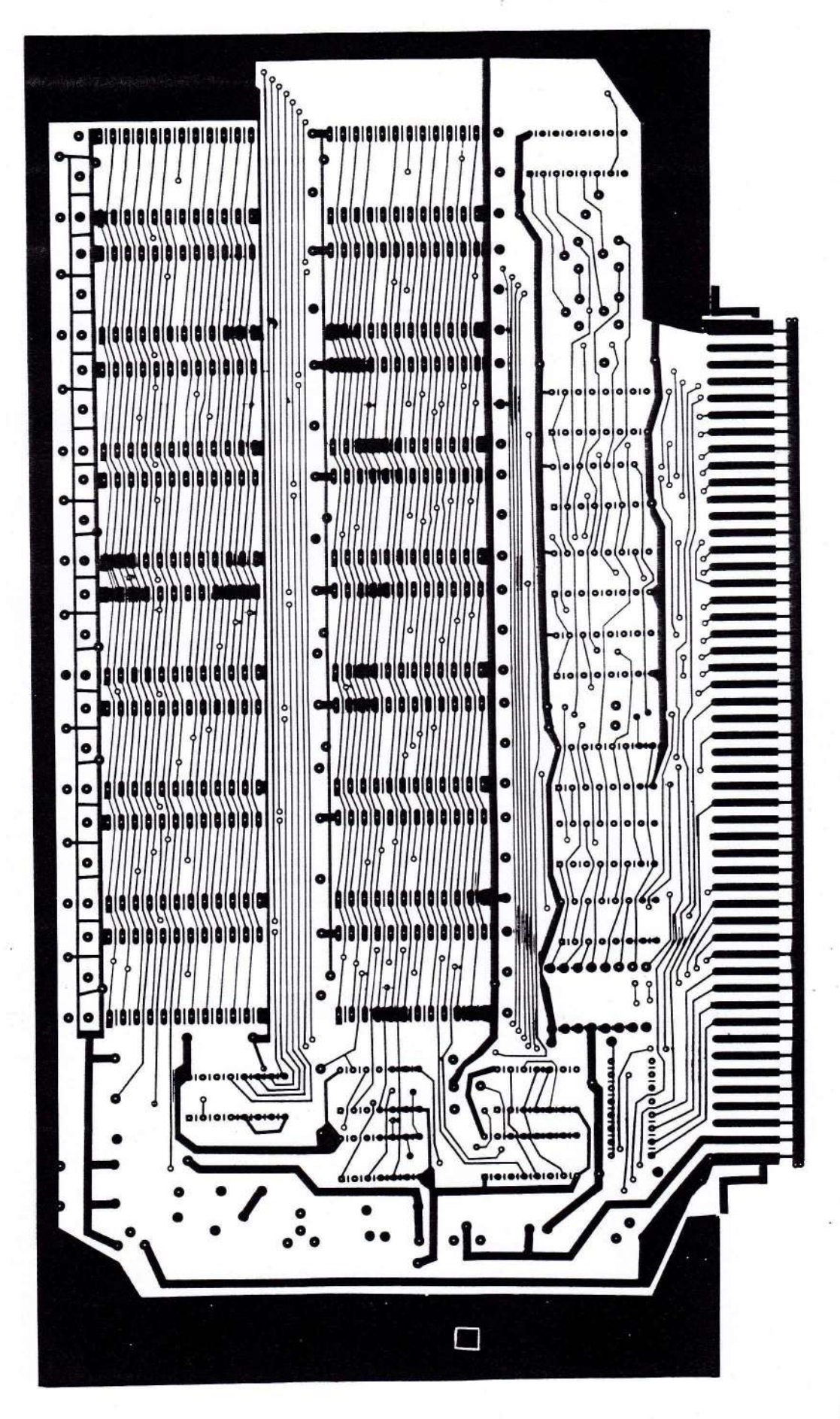

FIGURE 8B. TRACE SIDE OF EPM-2